## Rate Lookup

PortaBilling enables you to use the Rate Lookup feature, with which you can easily view rate information for a tariff(s) of a particular product. T use this feature, click the Rate Lookup button on the Edit Product page. Alternatively, you can click on the icon  $\Box$  next to the product name the Product Management screen. Then on the Product Rate Lookup page use search filters to display (a) specific rate(s):

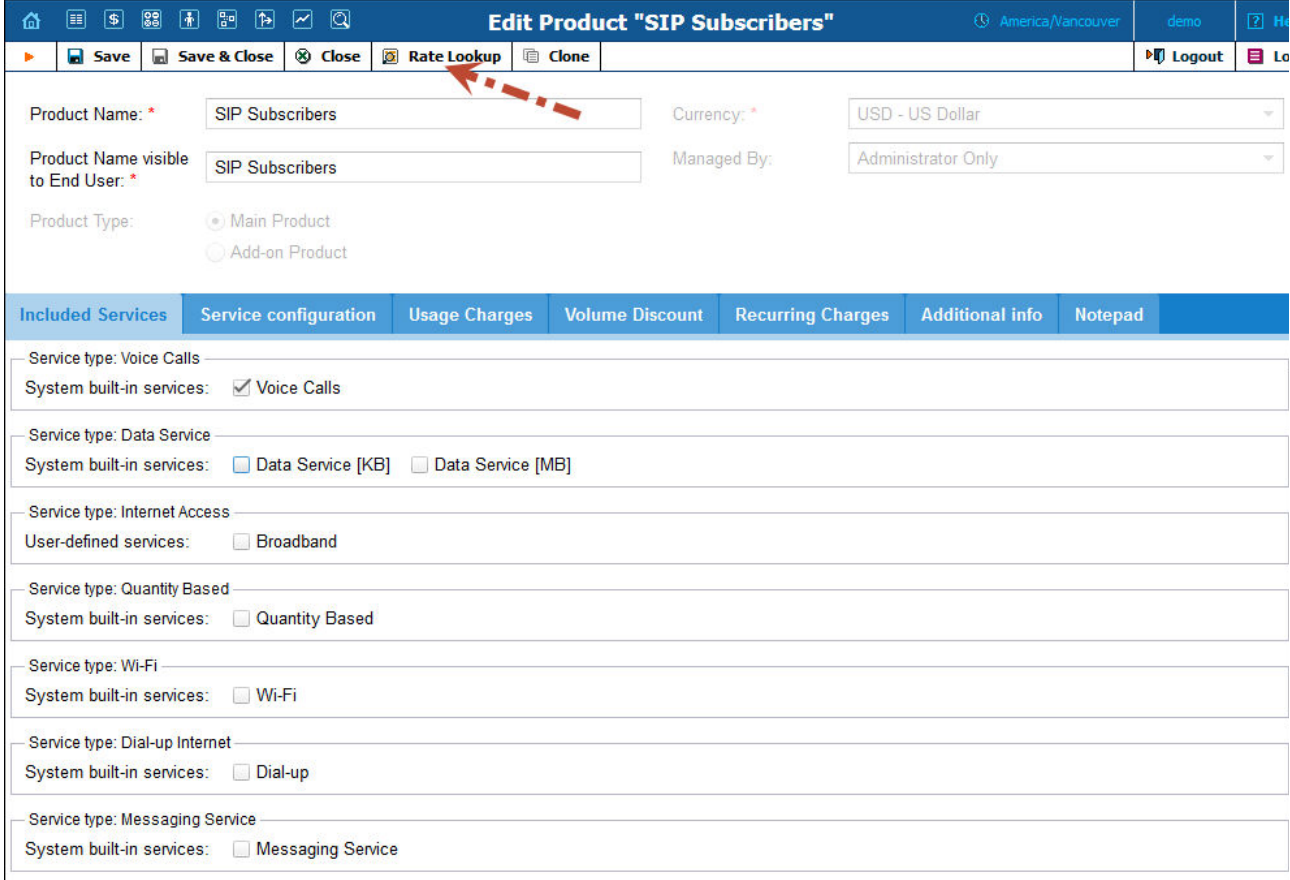

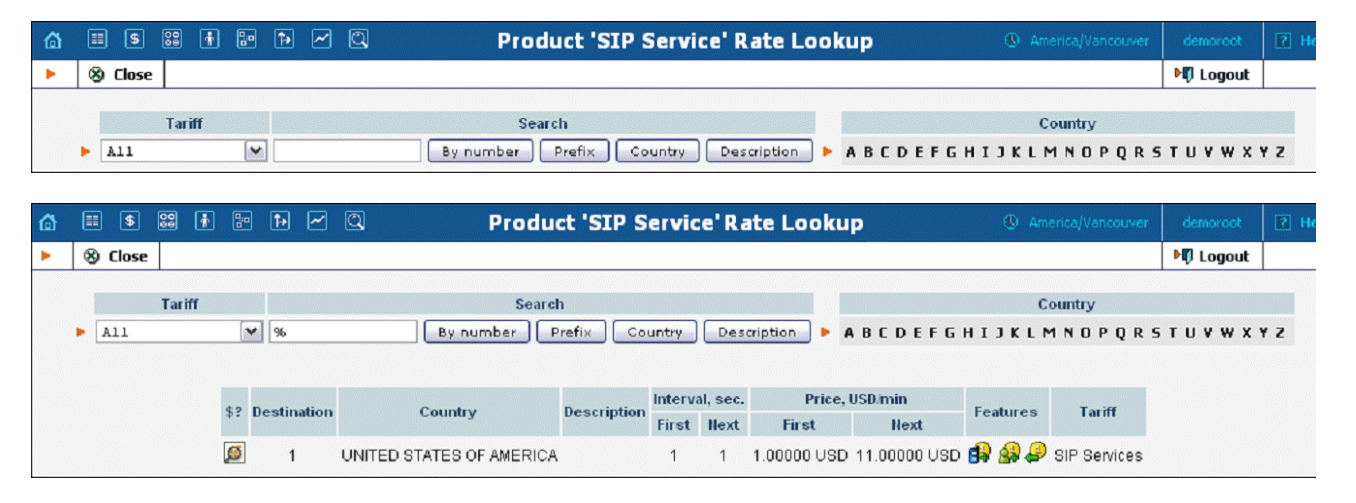

In addition to the mandatory rate information (e.g. Destination, Country, Interval and Price) there may also be icons that indicate features which have been applied to the rate, such as Maintenance Fee, Surcharges, Payback Rate and Call Rate Formula (this indicates if the rate uses a call rati formula). To get more information click the  $\Box$  icon.